# **Block Diagrams and Simlink / VisSim**

## **ECE 461/661 Controls SystemsJake Glower - Lecture #12**

Please visit Bison Academy for correspondinglecture notes, homework sets, and solutions

## **Block Diagrams**

- Graphical way to describe a dynamic system
- Easier to see how systems connect

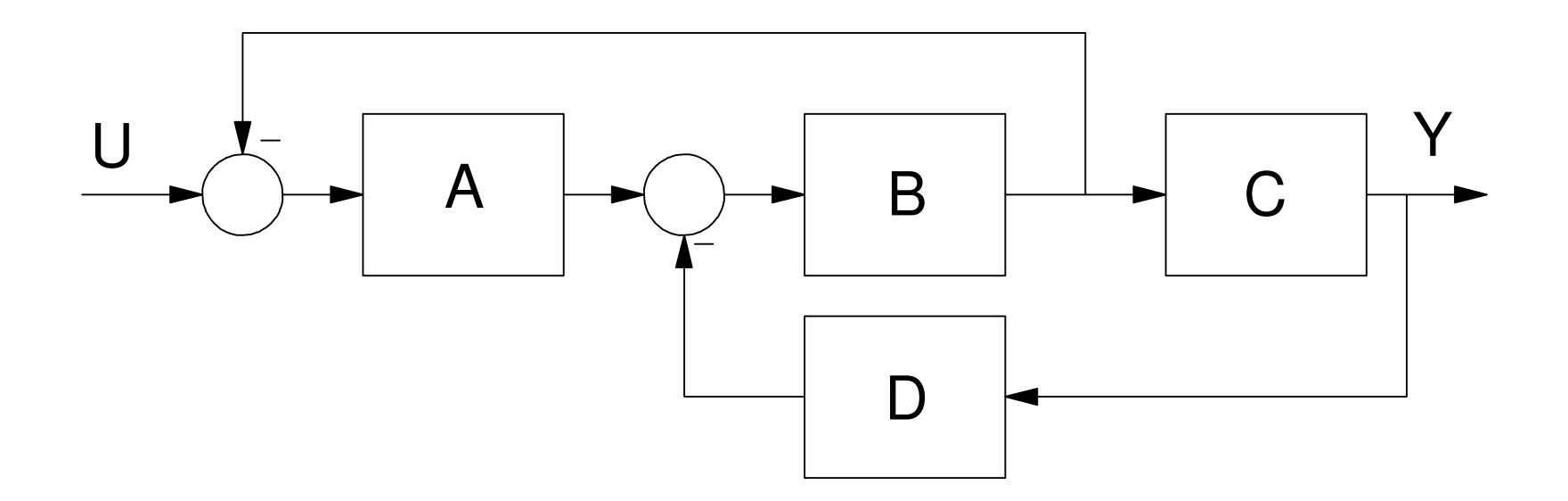

## **Symbols**

 $\sim$ 

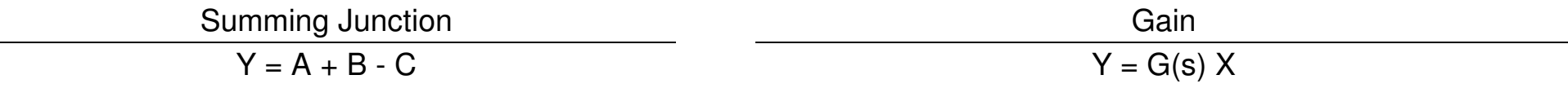

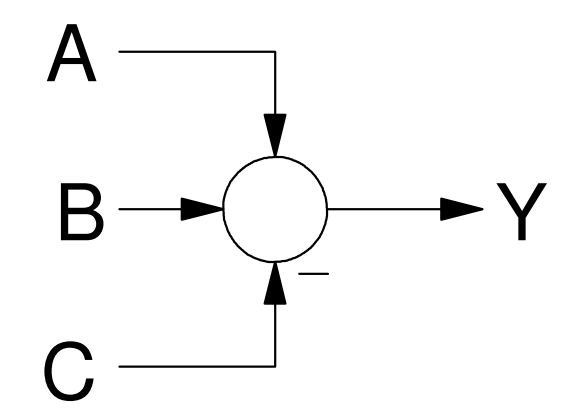

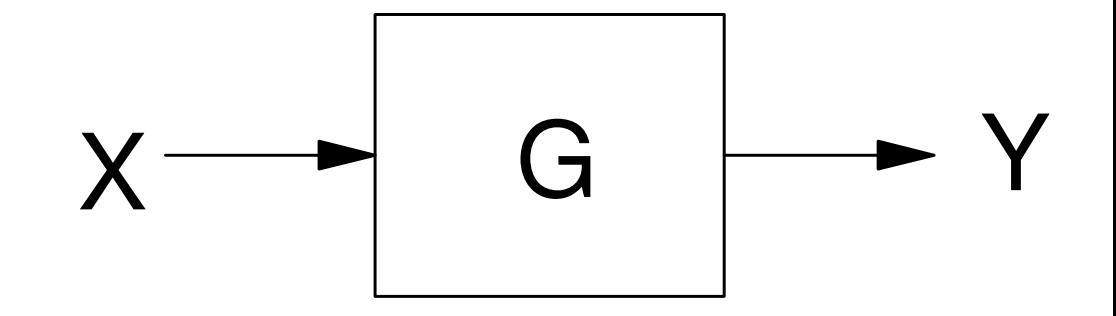

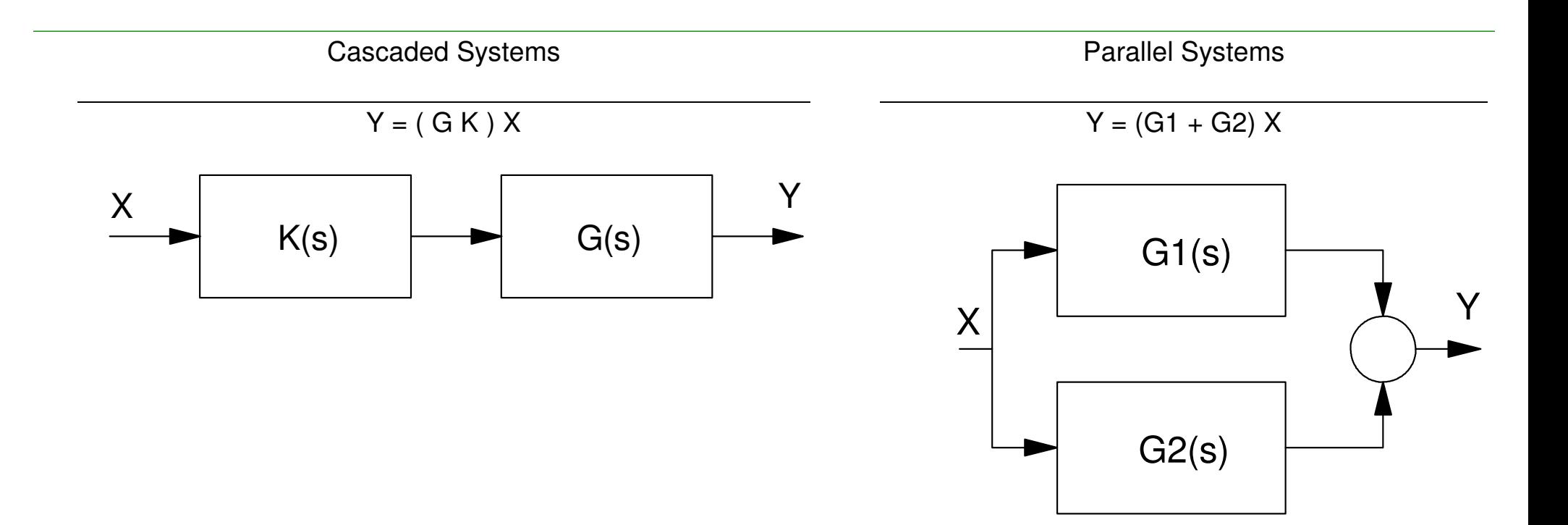

Feedback:

*Y*= *Ge e*=*X*−*Y* $\mathcal{L}$  and  $\mathcal{L}$ *Y*= $\Big($  $\setminus$ *G* 1+*G* $\bigg)$ *X*

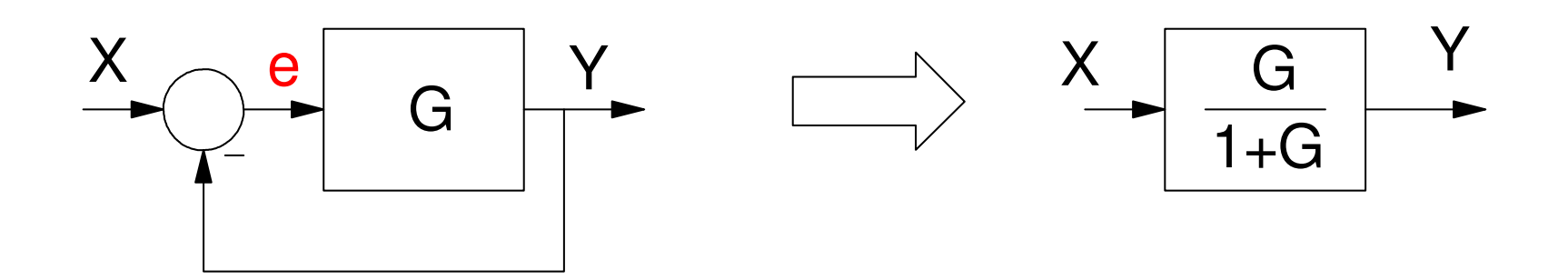

## **General Case:**

Option #1 (always works)

- Assign dummy variables to each output
- Write N equations and solve for N unknowns.
- Solve (this takes a while)

Option #2 (almost always works)

Write the transfer function by inspection as:

 $\bigg($  $\setminus$ Gain from input to output<br> $1+\sum$  loop gains  $\left.\rule{0pt}{2.2ex}\right)$ 

#### **Example #1: Simplify the blockdiagram**

Option #1

$$
Y = G u
$$
  
u = K e  
e = R - w  
w = H Y

20 minutes later...

$$
Y = \left(\frac{GK}{1+GKH}\right)R
$$

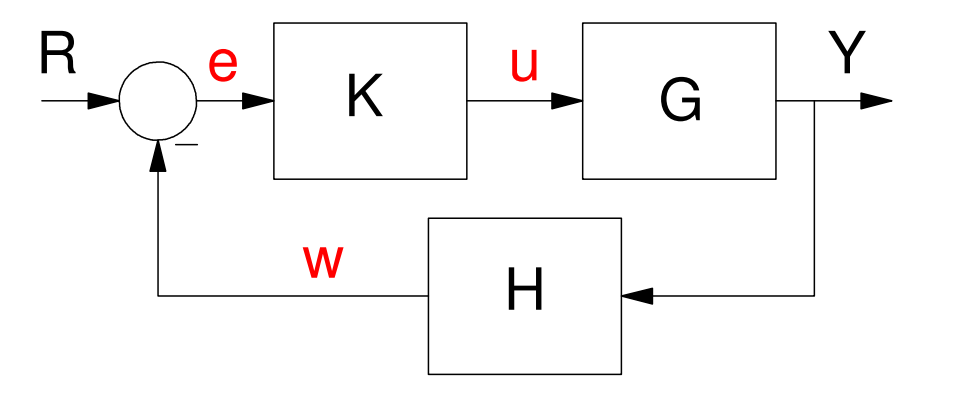

## **Option #2:**

By inspection:

$$
Y = \left(\frac{GK}{1+GKH}\right)R = \left(\frac{\text{Gain from input to output}}{1+\sum \text{ loop gains}}\right)R
$$

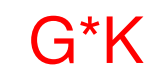

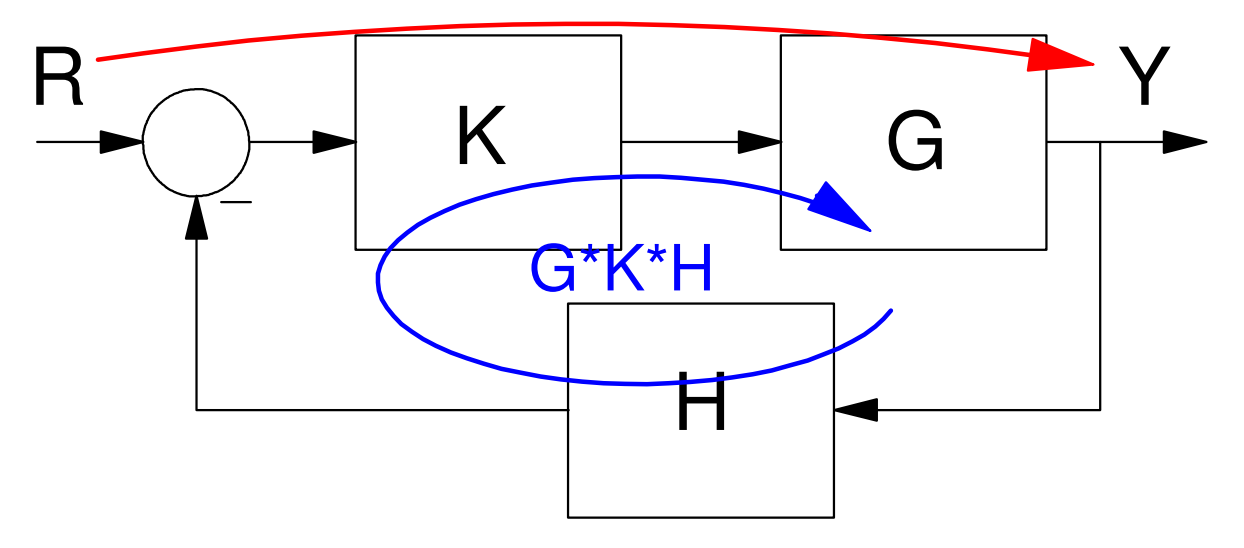

## **Example 2:**

Find the transfer function from U to Y

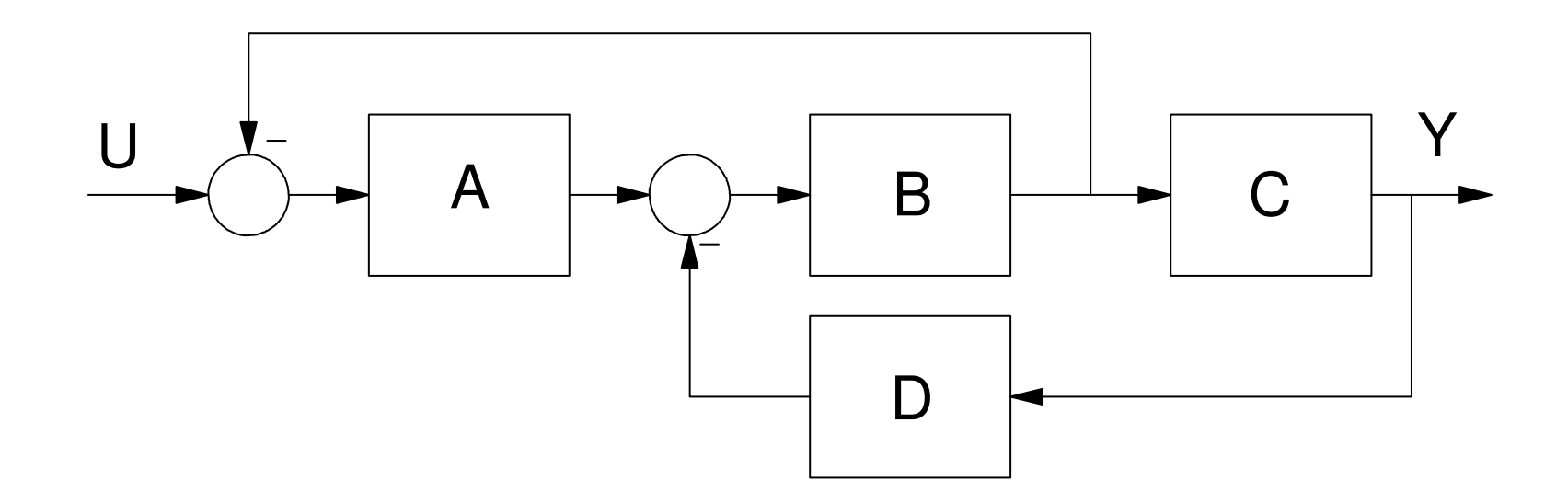

Option #1: Label everything

- 6 unknowns
- 6 equations
	- $a = U d$  $b = A a$  c = b - e $d = B c$ Y = C d
	- e = D y

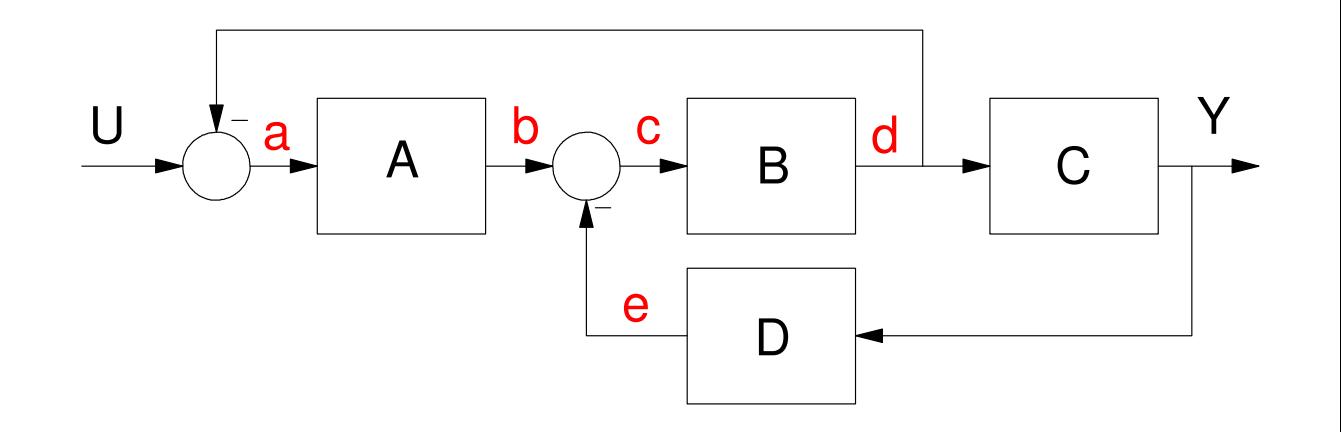

Solve and in about 20 minutes you'll get the answer.

$$
Y = \left(\frac{ABC}{1 + AB + BCD}\right)U
$$

Method 1: (Simplified)

- Just label the output of the summing junction.
- 3 unknowns
- 3 equations
	- $a = U Bb$  $b = Aa - DY$  $Y = CB b$

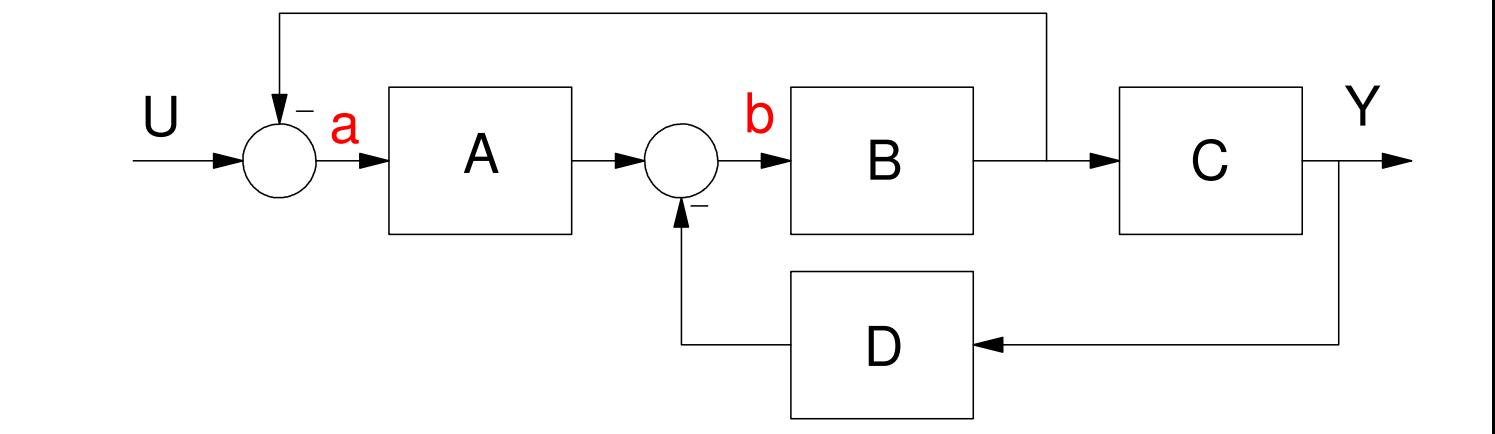

#### Solving

$$
Y = \left(\frac{ABC}{1 + AB + BCD}\right)U
$$

Method #2: Use the shortcut

$$
G(s) = \left(\frac{\text{Gain from input to output}}{1 + \sum \text{loop gains}}\right)
$$

By inspection

*Y*

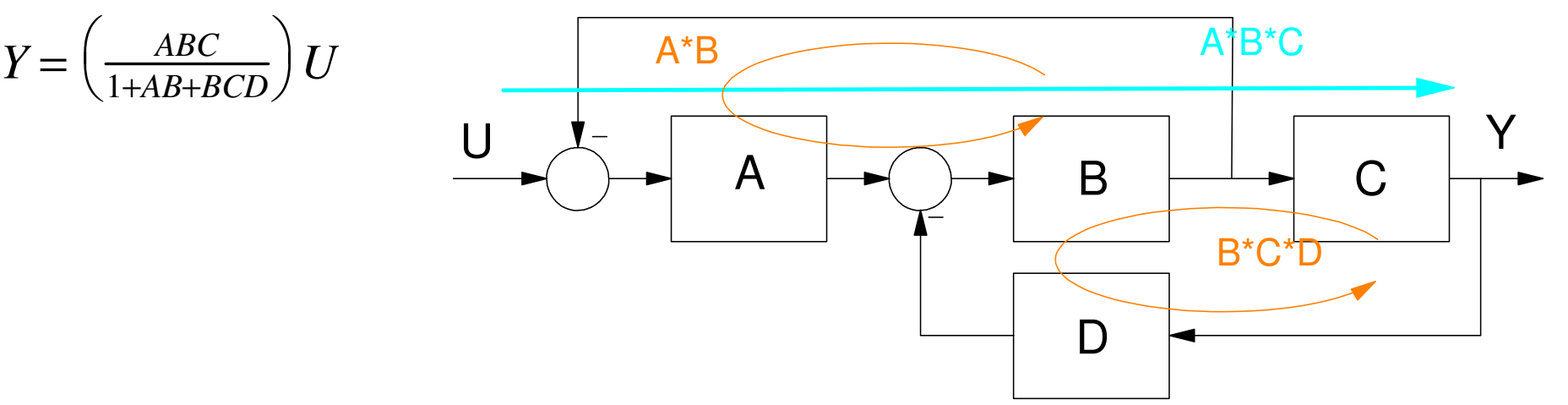

#### **Handout Problem #1**

Find the transfer function from X to Y:

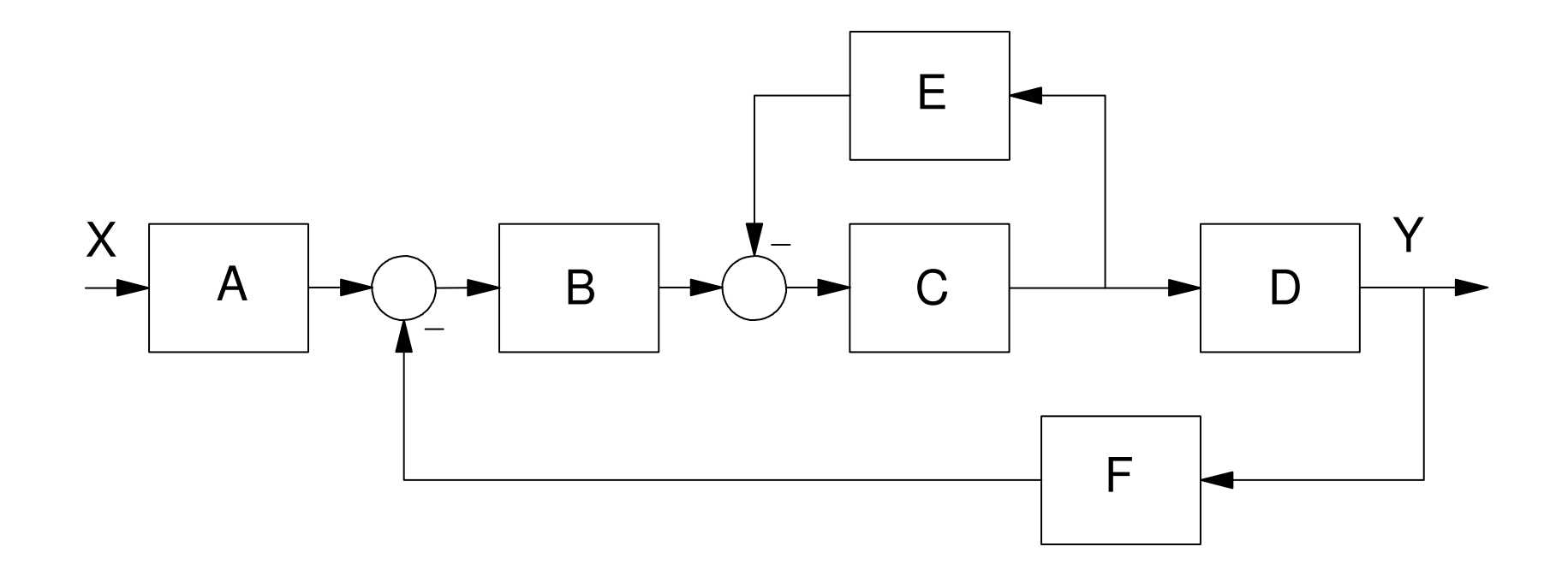

#### **Handout Problem #2**

Find the transfer function from X to Y

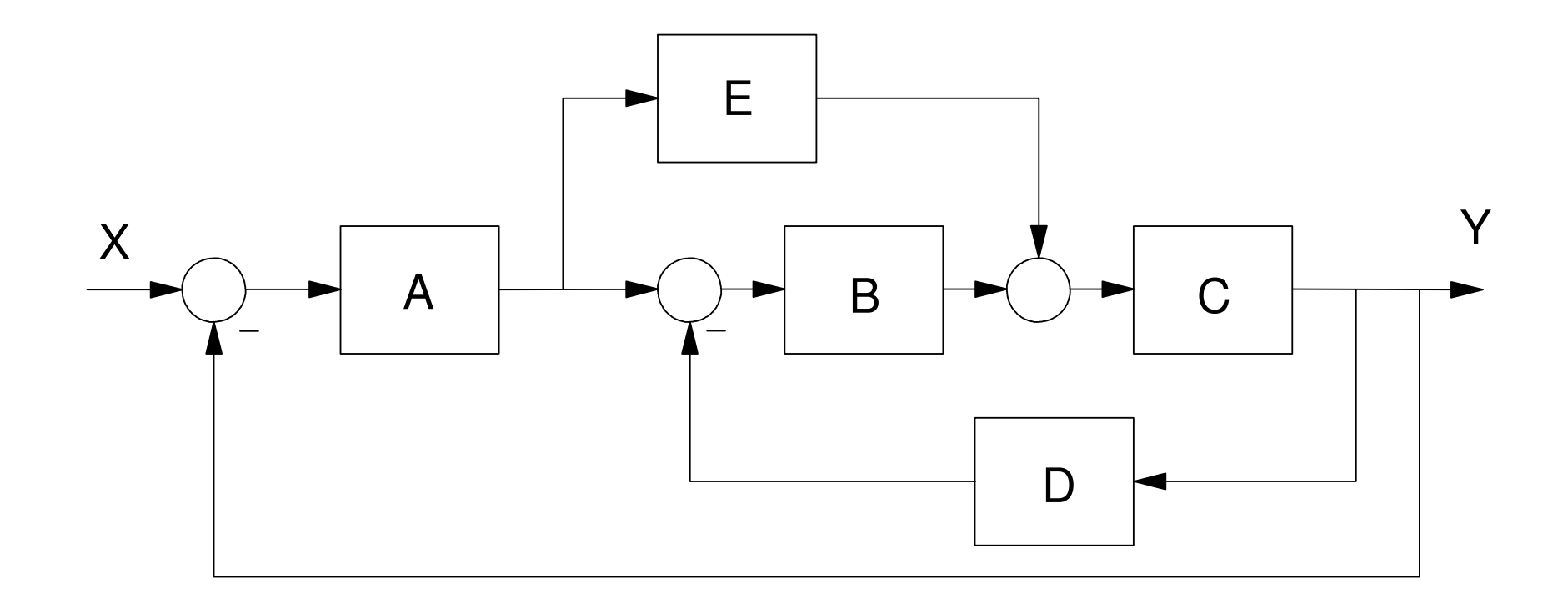

## **VisSim / Simulink**

- Graphical tools (drag and drop)
- Simulate dynamic systems

Simulink:

- Mathwork's version
- Should be available on any computer at NDSU with Matlab
- (NDSU has a site licence for both Matlab and Simulink)

#### VisSim

- Predates Simulink (1991)
- Available on-line for free
- Intuitive & friendly
	- There is a user's manual.
	- I've never read it don't need to.

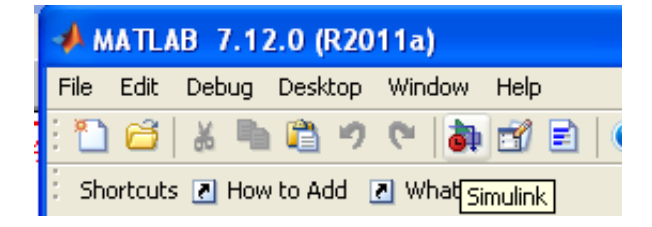

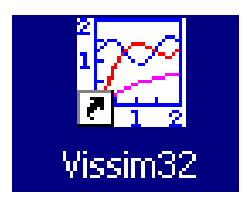

#### **Block Diagram Simulation**

Find the step resopnse

Easy with Simulink / VisSim (VisSim shown here)

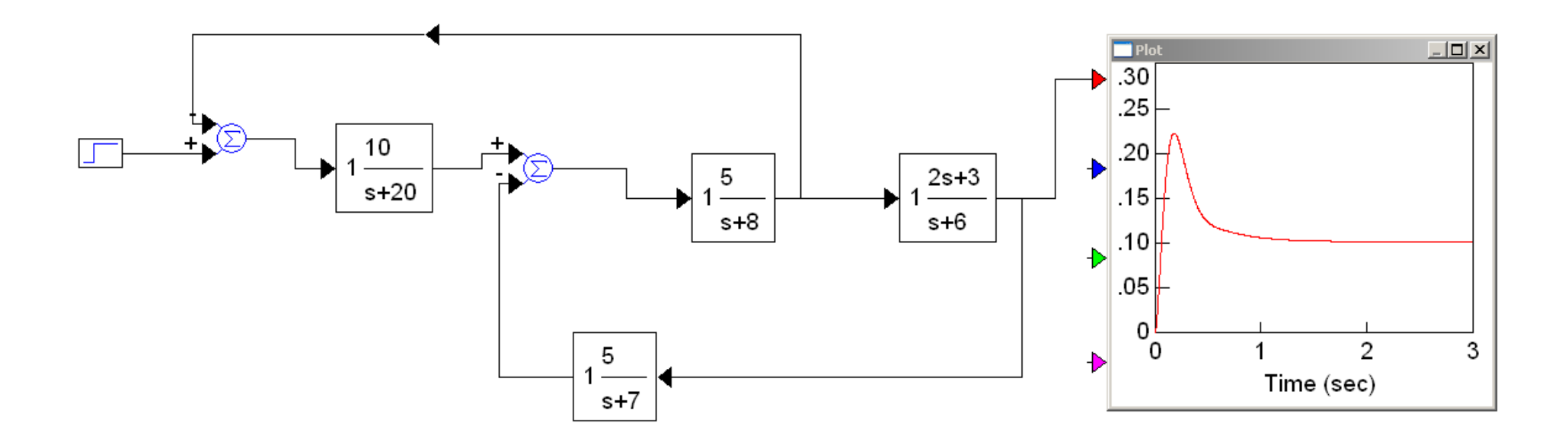

## **Using VisSim**

- Simulink is similar
- Uses pull-down menus
	- Search for what you want
	- Step Input: Block / Signal Producer / Step
	- Summing Junction: Block / Arithmetic / Summing Junction
		- Control / right click to change the sign on the+/- inputs
	- Transfer Function: Block / Linear System /Transfer Function.
		- Double click on the transfer function block.
		- The transfer function is input in decreasingpowers of 's'.  $(s+20)$  is input as  $(1\ 20)$ :
	- Plot: Block / Signal Consumer / Plot
	- Flipping a block: Select the block, go to Edit / Flip Horizontal

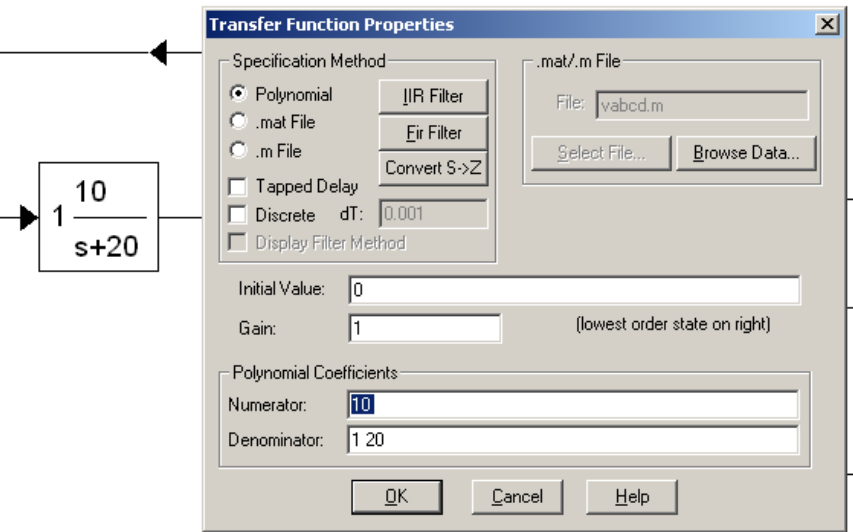

## **Simulation Properties**

- Simulation Time
- Step Size
- Numerical Integration Method
	- I prefer Runge Kutta 4th-order

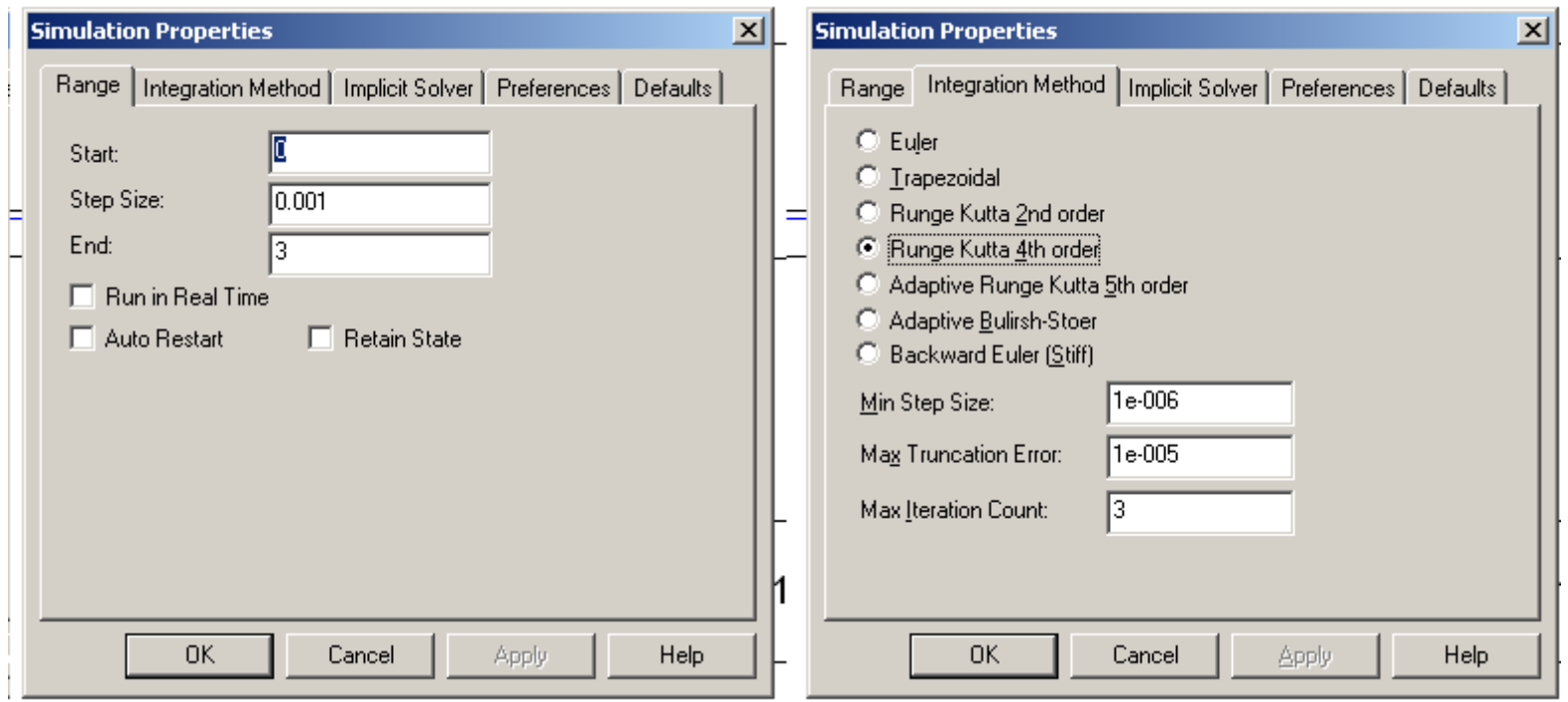

## **Validating your Homework Solutions:**

- Each problem in this class has multiple solutions
- If it works, your answer is correct
- Checking you answers
	- Simulate the result in VisSim
	- Include a screen dump of the simulatio
	- Makes grading a *lot* easier

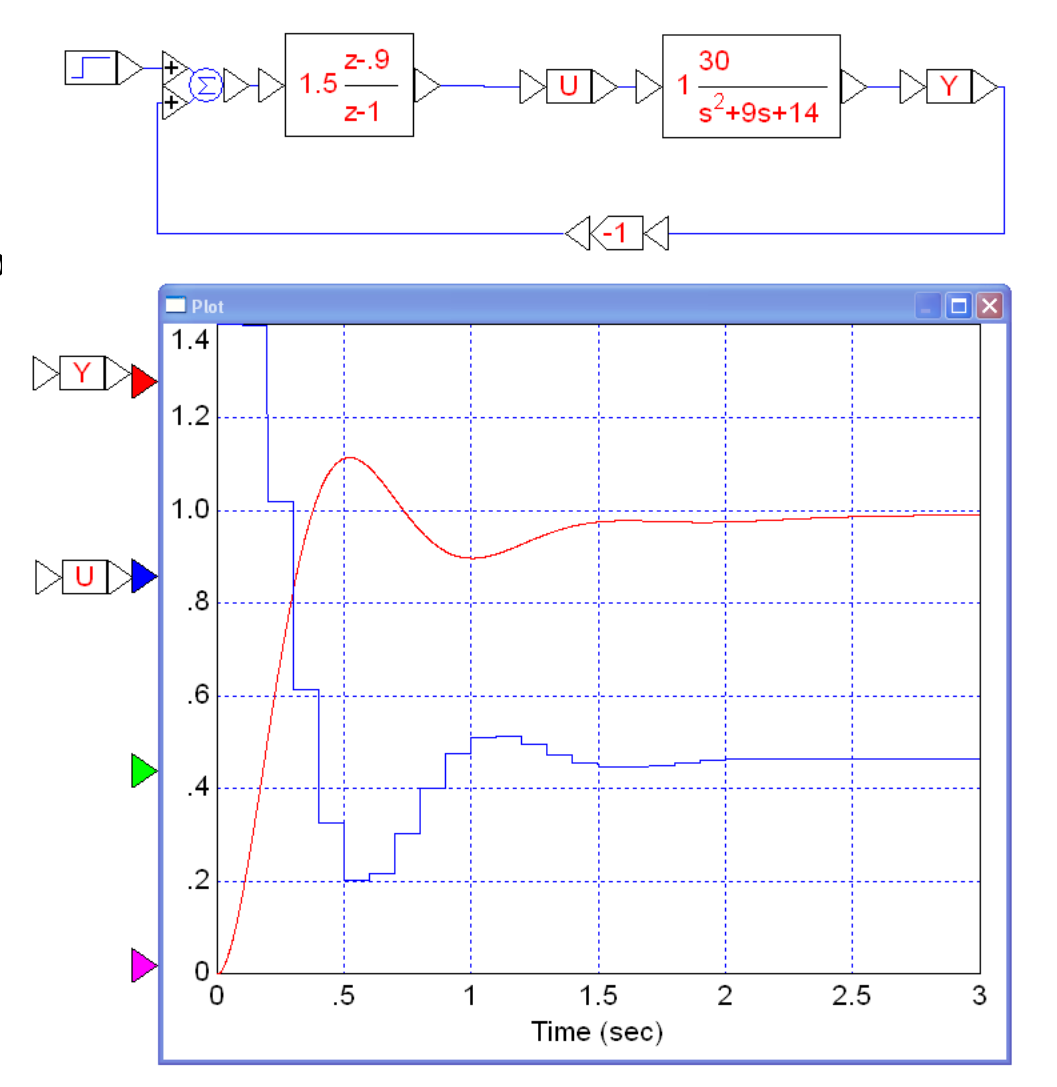

#### **Summary:**

Block diagrams are a graphical way of explaining how a system is connected

Using algebra, you can always find the net transfer function

It can sometimes take a lot of time to do this

This shortcut *usually* works

 $G(s) =$  $=\left(\frac{\sum \text{paths from X to Y}}{1+\sum \text{gain around loops}}\right)$